## **HOPS**

Henkilökohtaisen opintosuunnitelman (HOPS) -palvelussa opiskelija voi suunnitella ja aikatauluttaa opintonsa, seurata opintojensa etenemistä sekä viestiä hops-ohjaajansa kanssa.

Opiskelijana pääset palveluun opiskelijan työpöydän ylänavigaatiopalkin HOPS-painikkeesta.

Jotta HOPSia pääsee tarkastelemaan, se täytyy olla alustettuna opiskeluoikeudelle. HOPSin alustamisella tarkoitetaan opiskeluoikeuden mukaisen opetussuunnitelman rakenteen tallentamista opiskelijan HOPSin rakenteeksi. Alustus tehdään useimmiten jo opiskelijatuonnin yhteydessä [korkeakoulupalv](https://wiki.metropolia.fi/pages/viewpage.action?pageId=134547602) [elujen työpöydällä.](https://wiki.metropolia.fi/pages/viewpage.action?pageId=134547602)

HOPS-palvelusta avautuu opiskeluoikeutesi mukaisen HOPS:n Tarkastelu-näkymä. Opiskelijan HOPS välilehtineen on nähtävissä myös opettajan ja korkeakoulupalvelujen työpöydillä.

Mikäli sinulla on useita voimassaolevia opiskeluoikeuksia, varmista, että sinulla on oikea opiskeluoikeus valittuna. Näet opiskeluoikeuden tiedot HOPSnäkymän oikeassa laidassa.

Samoin näet oikeassa laidassa osiot, jotka kertovat näkymässä olevan HOPSin statuksesta sekä HOPSiin liittyvistä huomioista.

Korkeakoulu voi säätää opiskelijan HOPS:n välilehtien näkyvyyttä koulutusmuodoittain. Jokaista toimintoa/välilehteä varten on olemassa oma koulutusmuodon koodistoalias, joka piilottaa kyseisen toiminnon opiskelijan työpöydältä. Korkeakoulupalvelujen ja opettajan työpöydillä näkyvät koulutusmuodosta riippumatta kaikki HOPS:n välilehdet (Versiosta 4.6.0 alkaen)

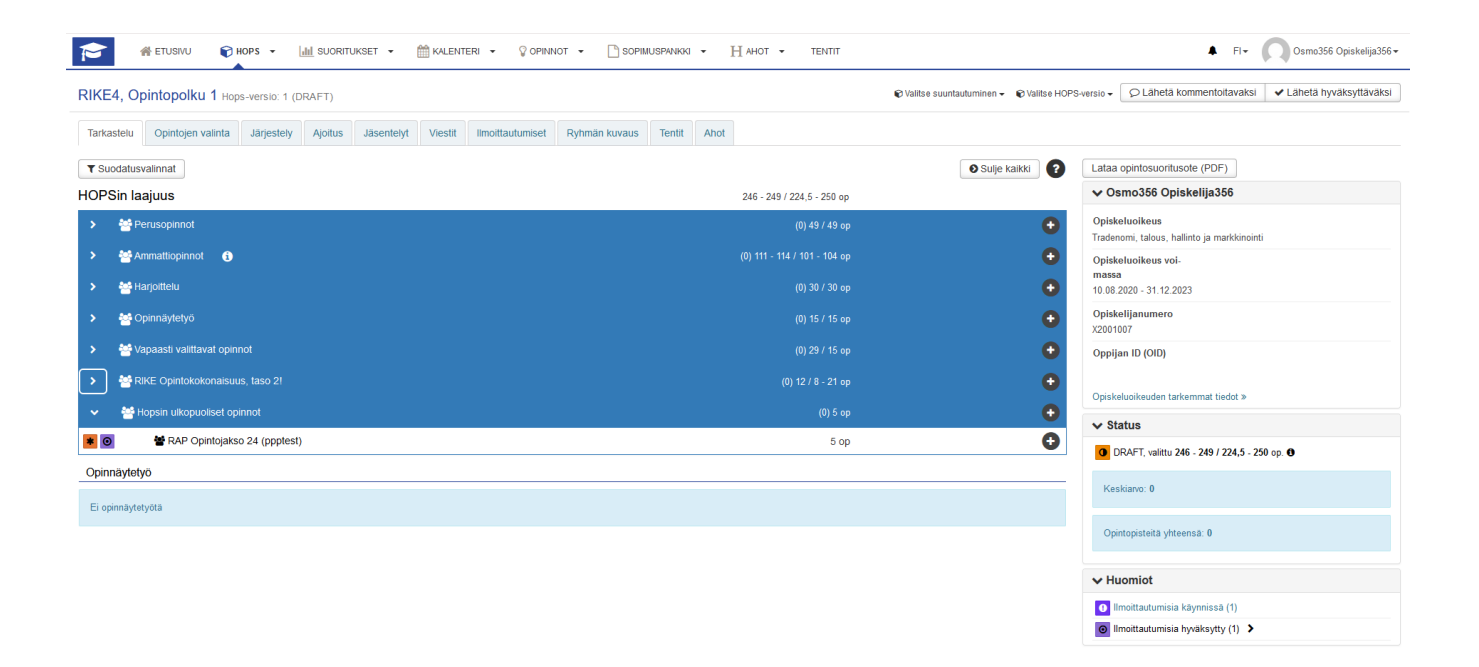

## HOPS:n ohjeet välilehdittäin

- [Tarkastelu](https://wiki.metropolia.fi/display/pepinohjeet/Tarkastelu)
- $\bullet$ [Opintojen valinta](https://wiki.metropolia.fi/display/pepinohjeet/Opintojen+valinta)
	- [Valinnaisuuden säännöt ja HOPSit](https://wiki.metropolia.fi/pages/viewpage.action?pageId=224691567)
	- [Ristiinopiskelu \(opiskelijan työpöytä\)](https://wiki.metropolia.fi/pages/viewpage.action?pageId=228695217)
- [Opintojen järjestely](https://wiki.metropolia.fi/pages/viewpage.action?pageId=232718983)
- $\bullet$ **[Ajoitus](https://wiki.metropolia.fi/display/pepinohjeet/Ajoitus)** 
	- [HOPS-Ajoitusnäkymän näppäimistökäyttö](https://wiki.metropolia.fi/pages/viewpage.action?pageId=245840851)
- [Jäsentelyt \(opiskelijan työpöytä\)](https://wiki.metropolia.fi/pages/viewpage.action?pageId=228695299)
- [Viestit \(opiskelijan työpöytä\)](https://wiki.metropolia.fi/pages/viewpage.action?pageId=228695301)
- [Ilmoittautumiset \(Opiskelijan työpöytä\)](https://wiki.metropolia.fi/pages/viewpage.action?pageId=226101006)
- [Toteutushaku \(opiskelijan työpöytä\)](https://wiki.metropolia.fi/pages/viewpage.action?pageId=228695222) [Ryhmän kuvaus](https://wiki.metropolia.fi/pages/viewpage.action?pageId=228695303)
- 
- [Tentit \(opiskelijan työpöytä\)](https://wiki.metropolia.fi/pages/viewpage.action?pageId=228695202)
- [AHOT \(opiskelijan työpöytä\)](https://wiki.metropolia.fi/pages/viewpage.action?pageId=228695180)

## Lisäohjeita aiheesta

[Opiskelijoiden automaattinen valinta toteutukselle: valintasääntöjen asettaminen](https://wiki.metropolia.fi/pages/viewpage.action?pageId=223219331) (Suunnittelijan työpöydän ohjeet)

[Toteutussuunnittelu](https://wiki.metropolia.fi/display/pepinohjeet/Toteutussuunnittelu) ja [Pienryhmäilmoittautumisten hallinta](https://wiki.metropolia.fi/pages/viewpage.action?pageId=224691580) (Opettajan työpöydän ohjeet)

Esimerkkejä vaiheittaisista ohjeista [\(Ohjevideo](https://www.youtube.com/channel/UCnk-AXOQJGzAyFiwr8o7rfA) - TAMKin youtube)